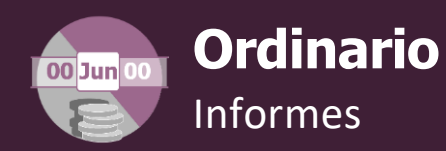

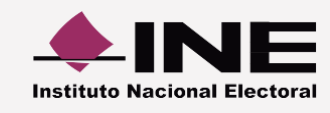

## **Numeralia de autofinanciamiento**

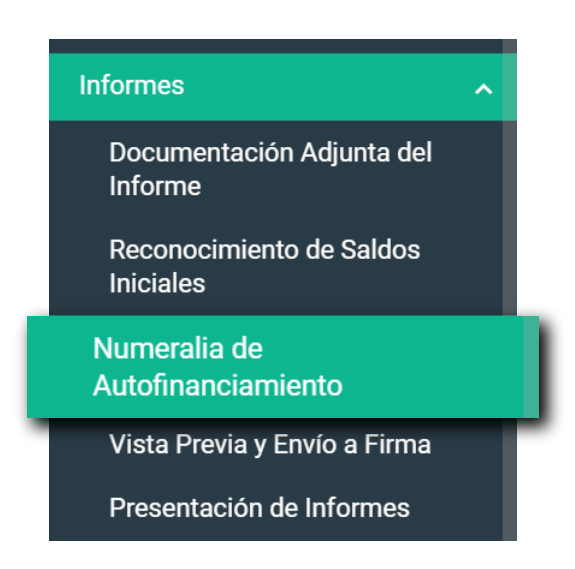

**Selecciona el informe a trabajar.** Eligeel tipo de Ejercicio,Informe y Etapa.Presiona **Aceptar** para acceder.

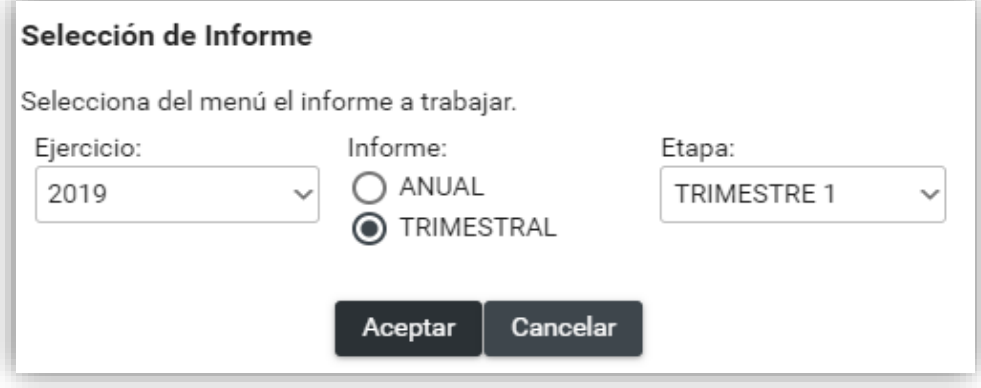

**Captura**el dato correspondiente al **número de unidades vinculadas**con el **tipo de ingreso** del que se trate.

## **Ejemplo**

**2**

-1

Si en el presente trimestre registras una póliza de \$100,000.00 por haber realizado 2 conferencias, entonces en la columna "Cantidad (No.)" se debe ingresar el número 2.

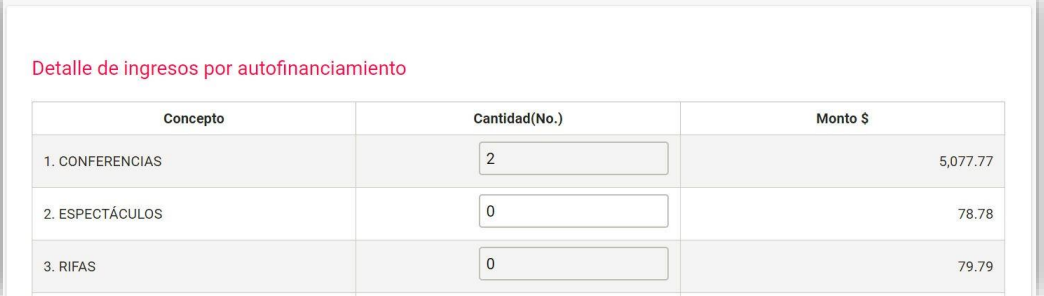

**PresionaelbotónGuardar**. Se almacenarán las unidades y los montos para su vinculación al informe.

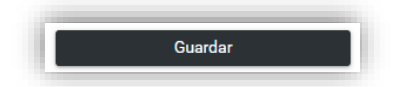

## Nota:

**3**

\* Los montos no pueden ser modificados toda vez que el sistema los muestra automáticamente ya que los calcula por las pólizas registradas.